### <span id="page-0-0"></span>Поиск по сходству последовательностей Нуклеотидный BLAST

Ваня Русинов

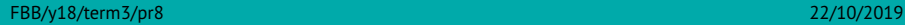

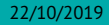

## <span id="page-1-0"></span>[Парные выравнивания \(повторение\)](#page-1-0)

### Основы

- Что такое парное выравнивание?
- ... эволюционное выравнивание?
- ... оптимальное парное выравнивание?
- <sup>I</sup> Применяется ли неоптимальное парное выравнивание?
- Чем различаются глобальное и локальное парные выравнивания?
- Что нужно для построения парного выравнивания?

## Параметры

- Что такое матрица весов замен?
- <sup>I</sup> Сколько чисел в нуклеотидной матрице?
- **Какие бывают штрафы за индели?**

# Identity (пример)

#### Какой процент identity можно считать свидетельством гомологии?

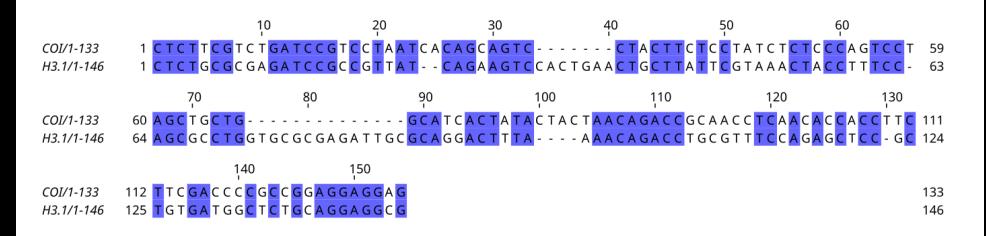

# **Identity**

Парное выравнивание с параметрами по умолчанию на случайных последовательностях.

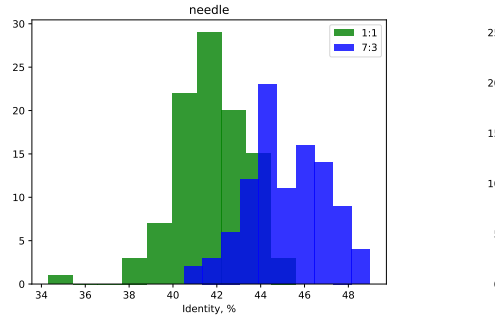

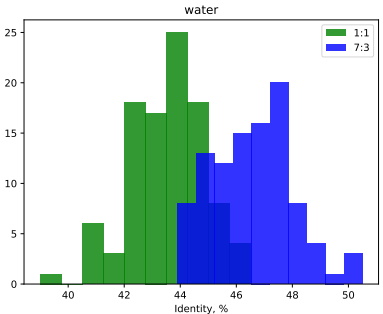

## <span id="page-6-0"></span>[NCBI BLAST](#page-6-0)

### Основы алгоритма

- 0. Подготовка базы (хеширование)
- 1. Разбивка query на "слова"
- 2. Поиск совпадений на одной диагонали и небольшом расстоянии
- 3. Построение выравнивания

## Score (вес) и bit-score (вес в битах)

- <sup>I</sup> Вес зависит от матрицы весов замен и штрафов за гэпы
- $\triangleright$  Bit-score нормированный вес, не зависит от параметров вычисления веса
- $\triangleright$  По bit-score можно оценить случайность находки: если bit-score равен 30, то надо перебрать 2<sup>30</sup> пар случайных последовательностей, чтобы получить одно выравнивание с таким или большим весом

$$
S'=\frac{\lambda S-\ln(K)}{\ln(2)},
$$

где  $S$  – вес выравнивания,  $\lambda$  и  $K$  – константы, зависящие от параметров вычисления веса

## *E*-value

#### *E*-value – **математическое ожидание количества находок с таким же или большим весом в случайном банке того же размера**

(все важные слова выделены жирным)

$$
E=mn\cdot 2^{-S'}
$$

На самом деле, эта формула работает только для выравниваний без гэпов  $\odot$ 

### *P*-value

*P*-value – оценка вероятности получить хотя бы одно выравнивание с таким же или большим весом случайно

> $P = 1 - e^{-E}$ Если *E* < 0.01, *P* ≈ *E*

## Виды BLAST

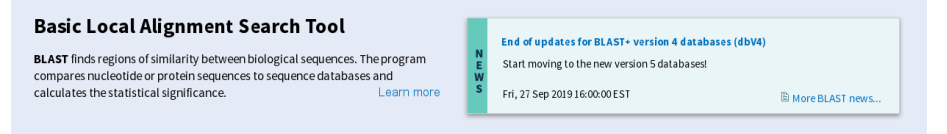

#### **Web BLAST**

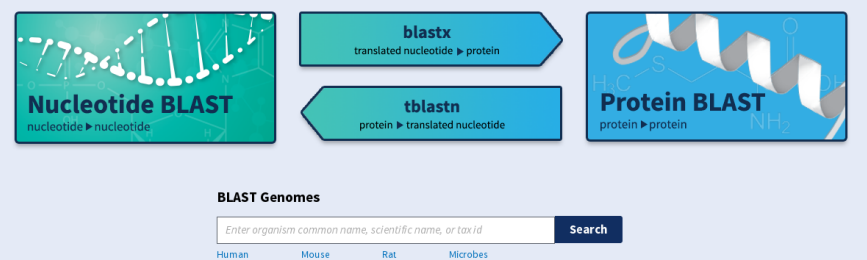

### Разные алгоритмы blastn

#### megablast оптимизирован для поиска очень близких гомологов blastn для поиска сколько-нибудь похожих последовательностей discontiguous megablast хеширует длинные слова, но не требует полного

совпадения

## Разные алгоритмы blastn

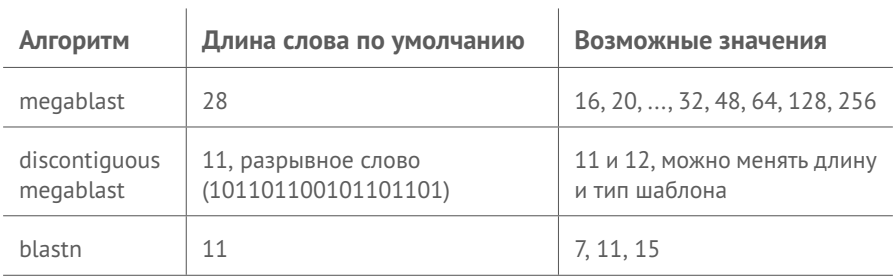

#### Белки или гены

Задача: найти гомологов для некоторой кодирующей нуклеотидной последовательности.

#### Белки или гены

Задача: найти гомологов для некоторой кодирующей нуклеотидной последовательности.

Кодирующие последовательности нужно транслировать перед поиском!

- <sup>I</sup> белковые последовательности более консервативные
- <sup>I</sup> можно учитывать биохимические свойства аминокислот
- <sup>I</sup> автоматически учитывается рамка считывания

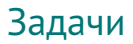

**• Какому виду принадлежит секвенированный фрагмент 16S РНК из** метагенома?

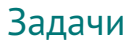

**• Какому виду принадлежит секвенированный фрагмент 16S РНК из** метагенома? **blastn**

- **Какому виду принадлежит секвенированный фрагмент 16S РНК из** метагенома? **blastn**
- <sup>I</sup> Как найти координаты секвенированного регуляторного участка для организма с известным геномом?

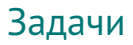

- **Какому виду принадлежит секвенированный фрагмент 16S РНК из** метагенома? **blastn**
- <sup>I</sup> Как найти координаты секвенированного регуляторного участка для организма с известным геномом? **megablast**

- $\triangleright$  Какому виду принадлежит секвенированный фрагмент 16S РНК из метагенома? **blastn**
- <sup>I</sup> Как найти координаты секвенированного регуляторного участка для организма с известным геномом? **megablast**
- $\triangleright$  Как узнать, какие полиморфизмы содержатся в секвенированном участке гена?

- $\triangleright$  Какому виду принадлежит секвенированный фрагмент 16S РНК из метагенома? **blastn**
- <sup>I</sup> Как найти координаты секвенированного регуляторного участка для организма с известным геномом? **megablast**
- $\triangleright$  Как узнать, какие полиморфизмы содержатся в секвенированном участке гена? **blastx**

- $\triangleright$  Какому виду принадлежит секвенированный фрагмент 16S РНК из метагенома? **blastn**
- <sup>I</sup> Как найти координаты секвенированного регуляторного участка для организма с известным геномом? **megablast**
- $\triangleright$  Как узнать, какие полиморфизмы содержатся в секвенированном участке гена? **blastx**
- Есть ли теломераза у новосеквенированного эукариота?

- $\triangleright$  Какому виду принадлежит секвенированный фрагмент 16S РНК из метагенома? **blastn**
- <sup>I</sup> Как найти координаты секвенированного регуляторного участка для организма с известным геномом? **megablast**
- $\triangleright$  Как узнать, какие полиморфизмы содержатся в секвенированном участке гена? **blastx**
- <sup>I</sup> Есть ли теломераза у новосеквенированного эукариота? **tblastn**

- **Какому виду принадлежит секвенированный фрагмент 16S РНК из** метагенома? **blastn**
- <sup>I</sup> Как найти координаты секвенированного регуляторного участка для организма с известным геномом? **megablast**
- $\triangleright$  Как узнать, какие полиморфизмы содержатся в секвенированном участке гена? **blastx**
- <sup>I</sup> Есть ли теломераза у новосеквенированного эукариота? **tblastn**
- Насколько похожи геномы двух сравнительно близких вирусов?

- **Какому виду принадлежит секвенированный фрагмент 16S РНК из** метагенома? **blastn**
- <sup>I</sup> Как найти координаты секвенированного регуляторного участка для организма с известным геномом? **megablast**
- $\triangleright$  Как узнать, какие полиморфизмы содержатся в секвенированном участке гена? **blastx**
- <sup>I</sup> Есть ли теломераза у новосеквенированного эукариота? **tblastn**
- <sup>I</sup> Насколько похожи геномы двух сравнительно близких вирусов? **tblastx**

- **Какому виду принадлежит секвенированный фрагмент 16S РНК из** метагенома? **blastn**
- <sup>I</sup> Как найти координаты секвенированного регуляторного участка для организма с известным геномом? **megablast**
- $\triangleright$  Как узнать, какие полиморфизмы содержатся в секвенированном участке гена? **blastx**
- <sup>I</sup> Есть ли теломераза у новосеквенированного эукариота? **tblastn**
- <sup>I</sup> Насколько похожи геномы двух сравнительно близких вирусов? **tblastx**
- <sup>I</sup> Какие глобальные перестройки генома произошли после разделения двух родственных видов бактерий?

- **Какому виду принадлежит секвенированный фрагмент 16S РНК из** метагенома? **blastn**
- <sup>I</sup> Как найти координаты секвенированного регуляторного участка для организма с известным геномом? **megablast**
- $\triangleright$  Как узнать, какие полиморфизмы содержатся в секвенированном участке гена? **blastx**
- <sup>I</sup> Есть ли теломераза у новосеквенированного эукариота? **tblastn**
- <sup>I</sup> Насколько похожи геномы двух сравнительно близких вирусов? **tblastx**
- <sup>I</sup> Какие глобальные перестройки генома произошли после разделения двух родственных видов бактерий? **blast2seq**

## Веб-интерфейс BLAST

По ссылкам есть pdf c картинками и описанием всяких галочек, окошек, etc Их я советую хотя бы пролистать (там в сумме всего 12 страниц).

[https://blast.ncbi.nlm.nih.gov/Blast.cgi?CMD=Web&PAGE\\_TYPE=BlastDocs]( https://blast.ncbi.nlm.nih.gov/Blast.cgi?CMD=Web&PAGE_TYPE=BlastDocs )

#### **Getting Started**

- . Guide to BLAST home and search pages
- Blast report description
- · Blast topics

#### **About BLAST**

- Frequently Asked Questions
- · NCBI Handbook: BLAST
- . The Statistics of Sequence Similarity Scores
- · BLAST glossary
- · References
- . Blast+ Command Line Applications User Manual
- · BLAST News directory

## <span id="page-29-0"></span>[Standalone BLAST](#page-29-0)

## Пакет BLAST+

- <sup>I</sup> BLAST+ пакет консольных утилит, позволяющих запускать локальный (standalone) BLAST.
- $\triangleright$  Есть версии BLAST+ для Windows, MacOSX и Linux.
- $\blacktriangleright$  BLAST+ установлен на kodomo.
- Для локального BLAST необходимо создать (или загрузить) базу последовательностей в специальном формате.

## Создание/загрузка базы

Создание базы с помощью makeblastdb:

```
> makeblastdb -in "seqs.fasta" -dbtype "nucl"
```
Загрузка готовой базы из NCBI с помощью update\_blastdb.

- <sup>I</sup> Можно загрузить одну из баз, доступную для выбора в веб-интерфейсе.
- <sup>I</sup> Базы весят десятки и даже сотни гигабайт.
- <sup>I</sup> Если понадобится, разберетесь сами.

## Запуск локального BLAST

Запуск blastn:

**>** blastn -task "blastn" -query "query.fasta" -db "seqs.fasta"

-task тип алгоритма (blastn, megablast, dc-megablast и другие)

- -query последовательность-запрос в формате fasta
	- -db *имя* базы для поиска (это не fasta файл!)

Доступные команды:

- $\blacktriangleright$  blastn, blastp, blastx, tblastn, tblastx
- $\blacktriangleright$  psiblast
- $\blacktriangleright$  rpstblastn, rpsblast+
- $\blacktriangleright$  deltablast